# 300系列托管交换机上的快速生成树协议 (RSTP)配置

### 目标 Ī

当主机之间存在备用路由时,网络中会出现环路。扩展网络中的环路可能导致第2层交换机无 限期转发流量,从而增加流量并降低网络效率。生成树协议(STP)在任意两个终端站之间提供 单条路径,以防止环路。快速生成树协议(RSTP)检测网络拓扑以提供更快的收敛并创建无环 路的网络。当网络拓扑自然为树结构时,这是最有效的。

本文介绍如何在300系列托管交换机上按端口配置RSTP。

# 适用设备 Ĩ.

·SG300-10PP

- · SG300-10MPP
- · SG300-28PP-R
- · SG300-28SFP-R
- · SF302-08MPP
- · SF302-08PP
- · SF300-24PP-R
- · SF300-48PP-R

#### 软件版本 i,

·1.4.0.00p3 [SG300-28SFP-R] · 6.2.10.18 [所有其他适用设备]

# 生成树全局设置

首先,您需要确保交换机中已启用RSTP的参数。

步骤1.登录到Web配置实用程序,然后选择**生成树>STP状态和全局设置**。"STP状*态和全局设* 置"(STP Status & Global Settings)页面打开:

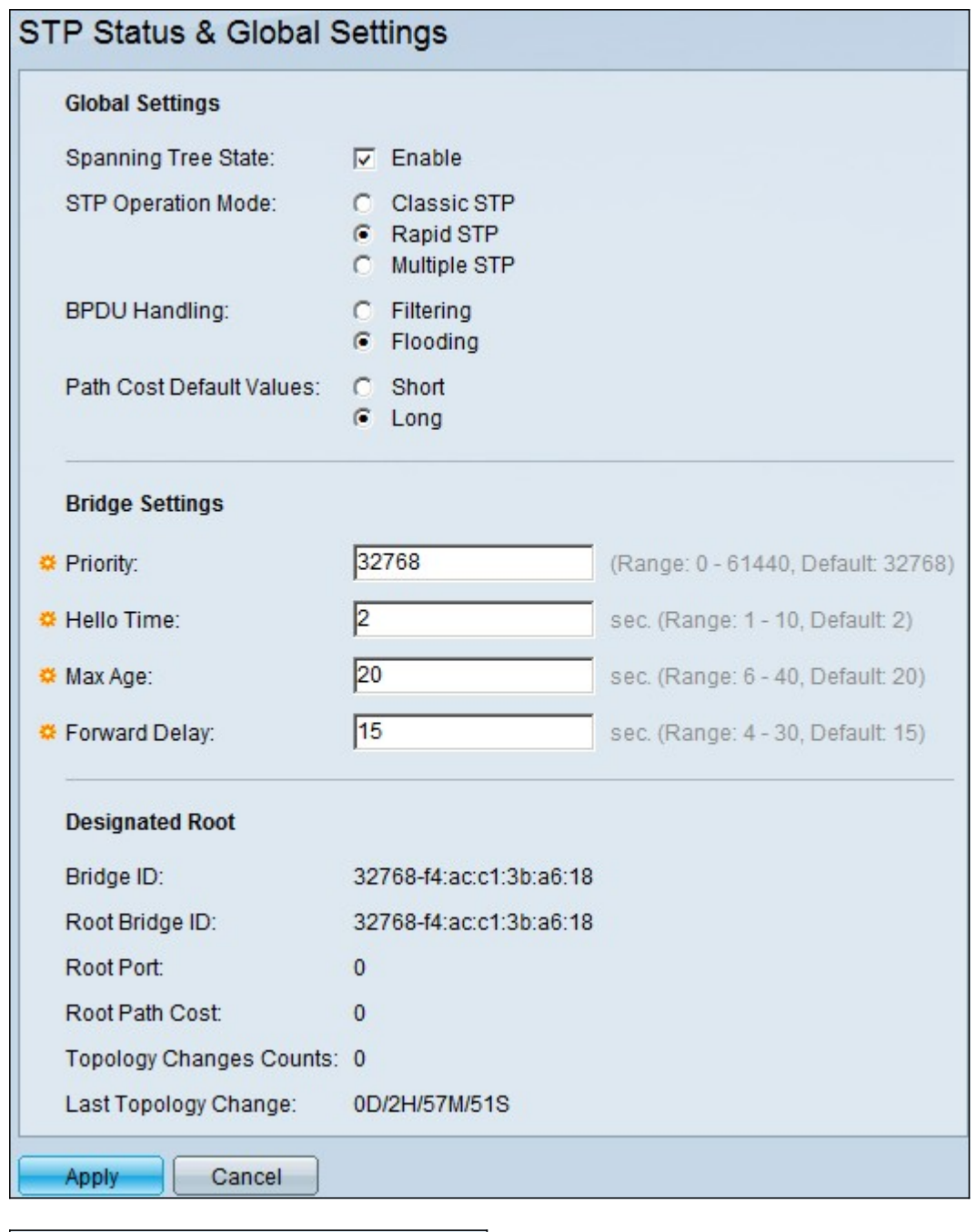

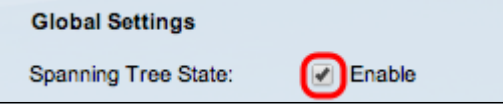

步骤2.选中生成树字段中的启用复选框以启用STP。

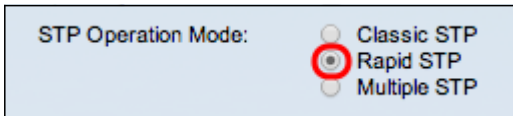

步骤3.单击STP Operation Mode**字段**中的Rapid STP单选按钮,将RSTP用作STP的操作模式

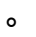

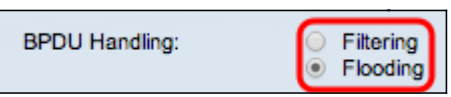

步骤4.在禁用STP时,点击BPDU处理字段中的可用选项以处理网桥协议数据单元(BPDU)数据 包:

·过滤 — 这基于源MAC地址。使用此选项,交换机会确定MAC的目的地在同一网络或子网上 ,因此它不会转发数据包并丢弃该数据包。此选项确定是丢弃还是发送数据包到所需目的地  $\Omega$ 

·泛洪 — 数据包从其VLAN中的所有转发端口泛洪出去(接收该数据包的端口除外)。 数据 包的额外攻击使表溢出并导致故障切换情况,因为交换机存储MAC地址的内存量有限。数据 只桥接到包含数据特定目的地的计算机的网段。

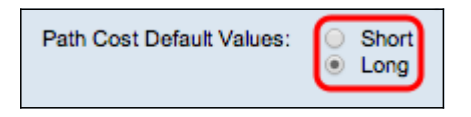

步骤5.点击Path Cost Default Values字段中的一个可用选项以分配默认路径成本:

·短 — 此选项使用1到65,535的范围作为端口路径开销。

·长 — 此选项使用1到200,000,000的范围作为端口路径开销。

步骤6.单击"应用"保存设置。

# 在端口上启用快速生成树 Ĵ

步骤1.登录Web配置实用程序,然后选择生成树> RSTP接口设置(RSTP Interface Settings)。 RSTP接口设置页面打开:

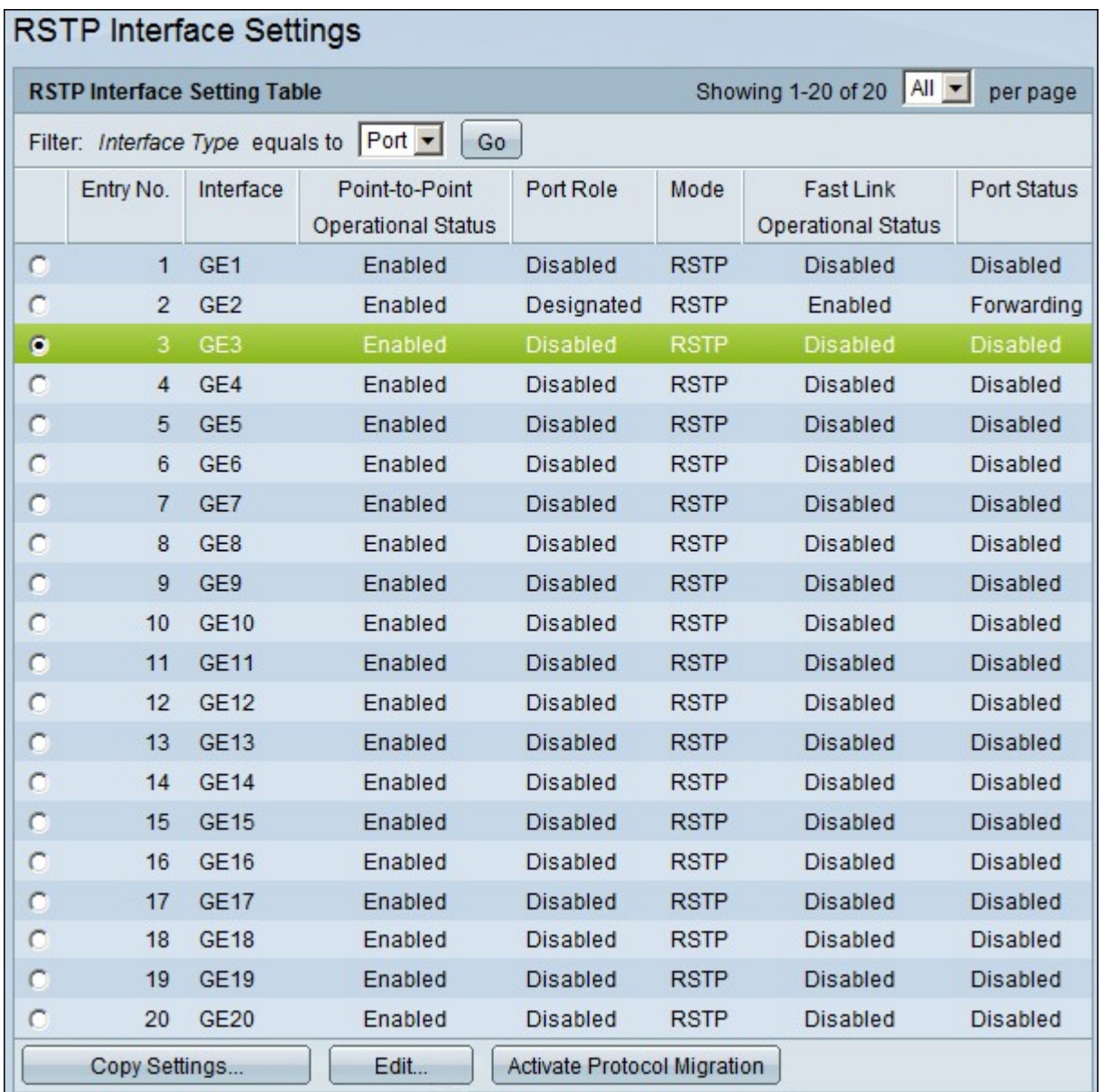

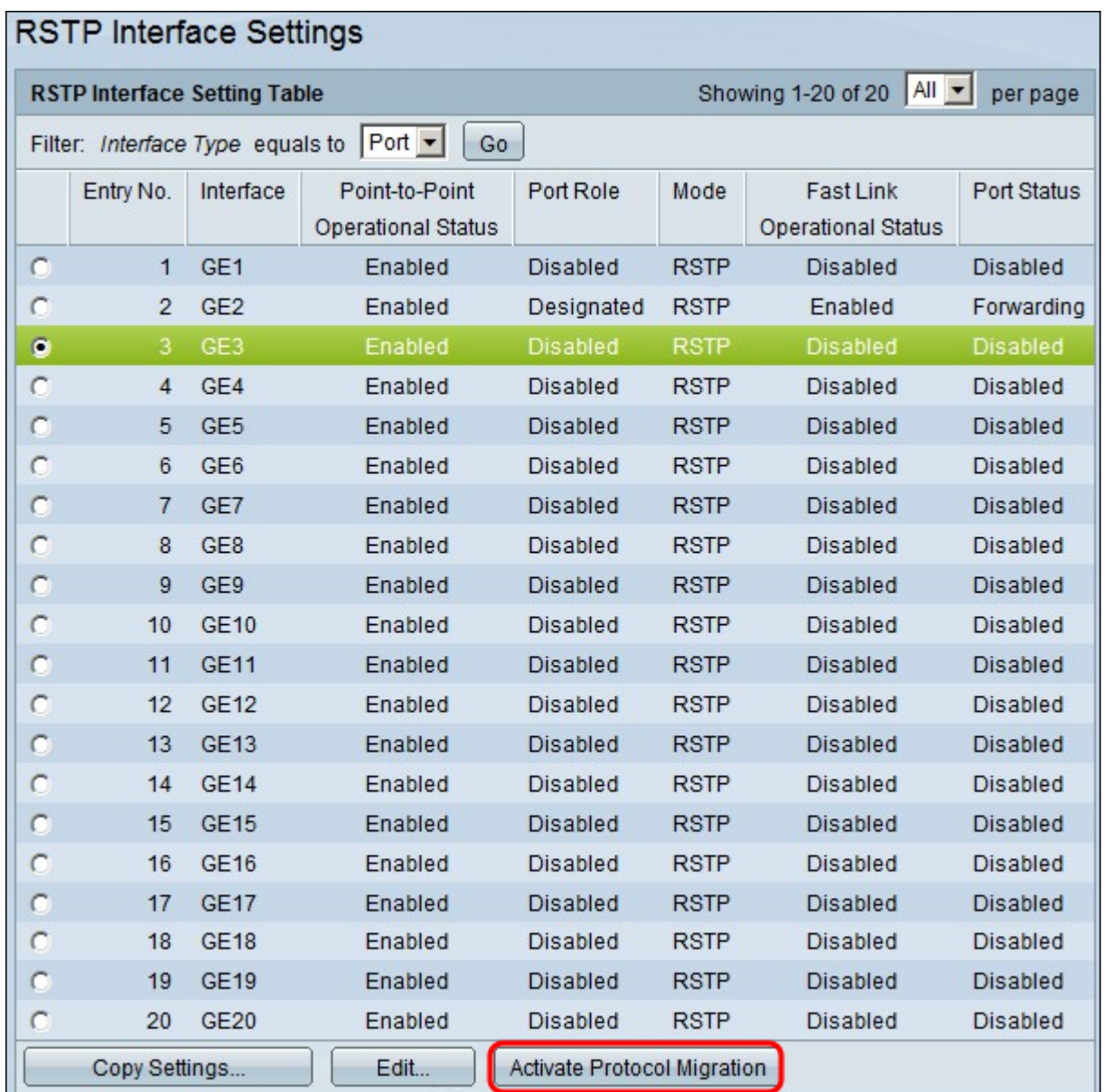

步骤2.如果通过STP发现连接的设备,请选择连接到该设备的接口,然后单击"激活协议迁**移"** 。这会对连接的设备执行测试,以查看STP的类型。然后,交换机使用所连接设备的相应 STP类型与所连接设备通信

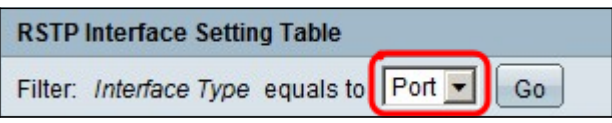

步骤3.在Filter下拉列表中,选择是配置端口还是配置LAG(链路聚合组)。

步骤4.单击要启用RSTP的端口/LAG的单选按钮。

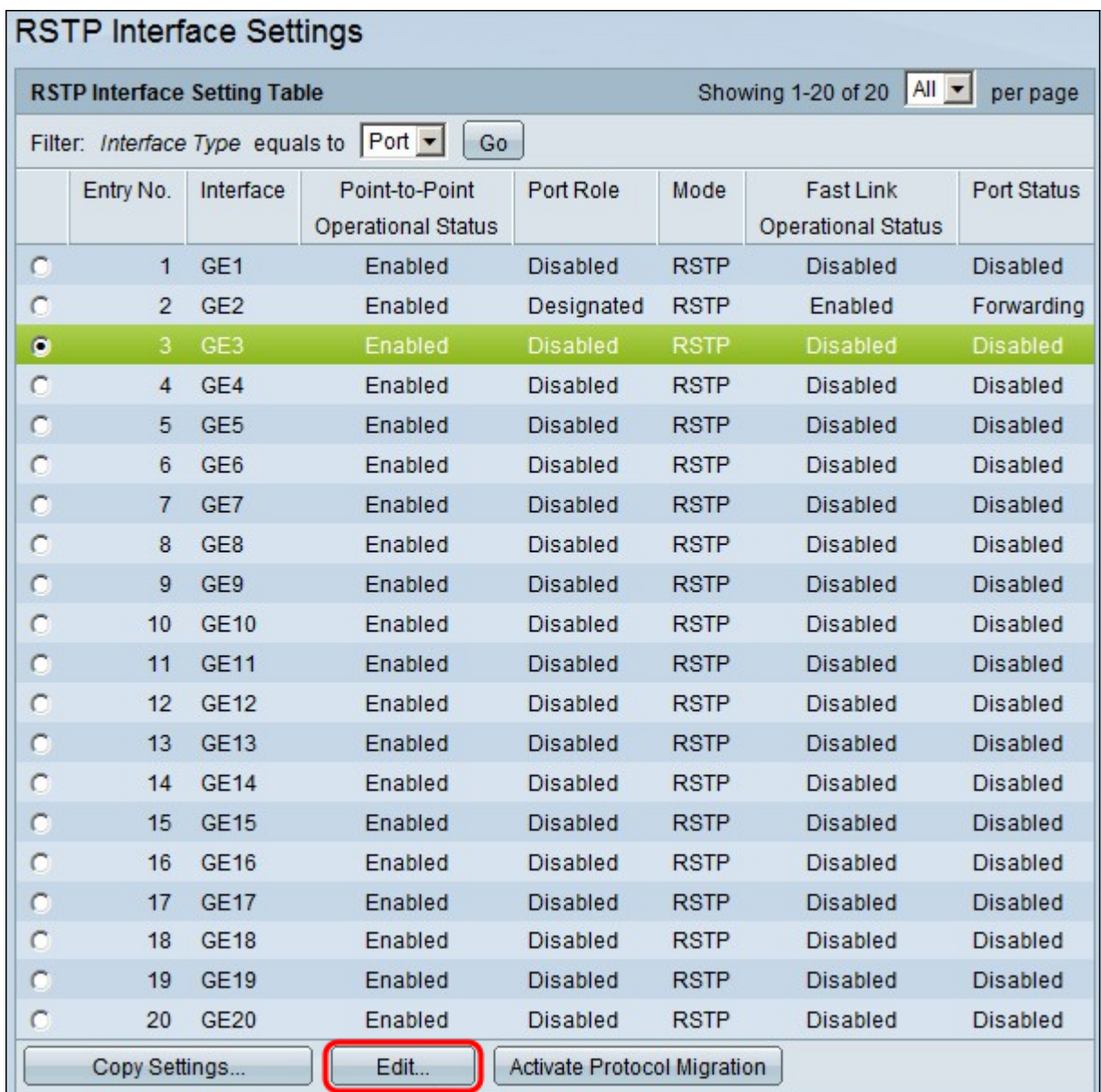

步骤5.单击"编**辑"**。系统将*显示"编辑RSTP接口*设置"窗口。

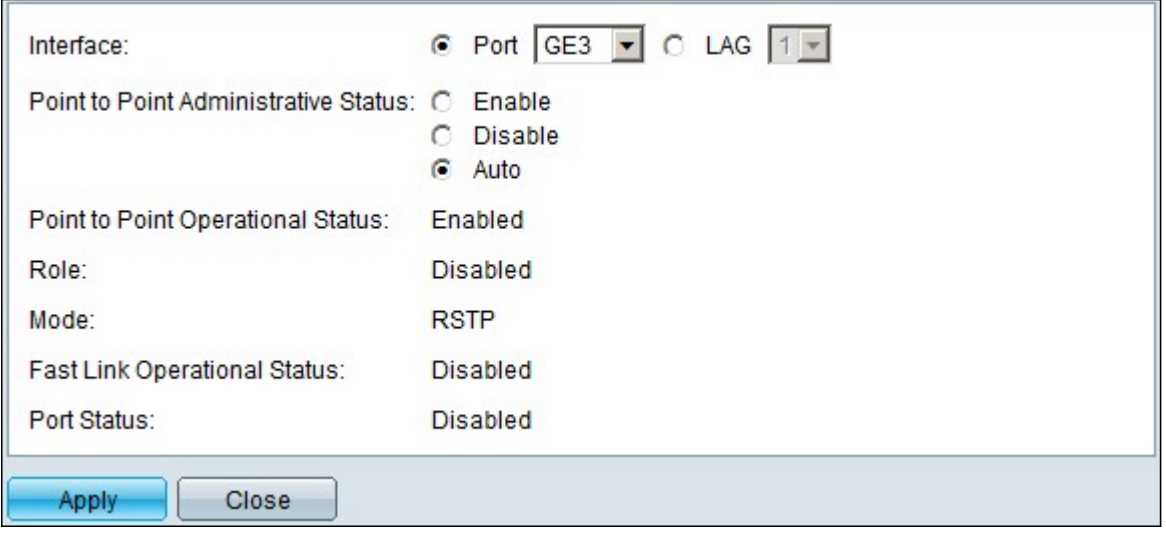

步骤6.在"点对点管理状态"字段中,单击一个可用选项:

注意:定义为全双工的端口被视为点对点端口链路。

·启用 — 启用功能有助于使此端口成为RSTP边缘端口,并使其比普通STP更快进入转发模式

·禁用 — 禁用功能可帮助端口不被视为用于RSTP的点对点,STP将以正常速度运行。

·自动 — 借助RSTP BPDU自行确定交换机状态。

显示以下有关端口/LAG的信息:

 $\circ$ 

·点对点操作状态 — 如果点对点管理距离设置为自动,则显示已启用。

·角色 — STP分配的端口角色,用于提供STP路径。

·模式 — 当前生成树模式。

·快速链路运行状态 — 快速链路的状态。

·端口状态 — 端口上的RSTP状态。

步骤7.单击"应用"保存更改。